## **วิธีการติดตั้งโปรแกรม Check Safety SMB Setup**

- 1. เมื่อทำการดาวน์โหลดโปรแกรมมาแล้วจะได้ไฟล์ที่ถูกบีบอัด ให้ทำการแตกไฟล์ด้วยโปรแกรม winrar ในการแตก ไฟลจะตองใช password : **rtaf** เมื่อแตกไฟลไดแลว จะพบว1าไดไฟลทั้งหมด 2 ไฟล คือ
	- Check-Safety-SMB-Setup.msi
	- โฟลเดอรติดตั้ง dotNetFx40\_Client\_x86\_x64.exe

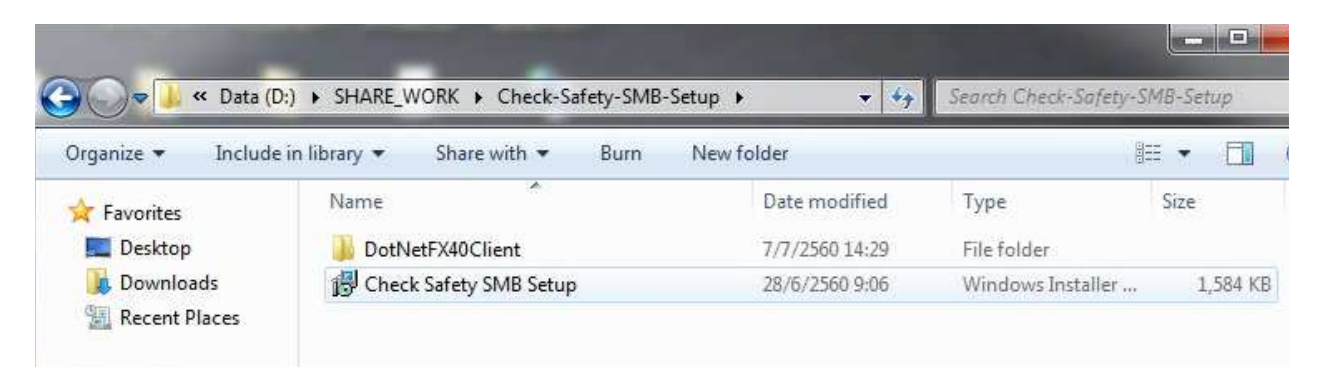

2. ใหทําการ ดับเบิ้ลคลิก ที่ไฟล **Check-Safety-SMB-Setup.msi** เพื่อทําการติดตั้งโปรแกรม

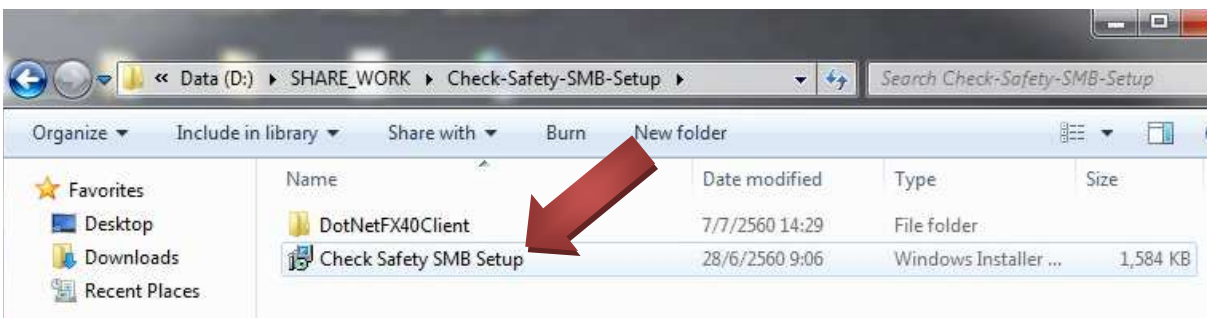

3. เริ่มการติดตั้ง โปรแกรมจะแสดงหน้าต่างแสดงการต้อนรับให้เริ่มทำการติดตั้ง

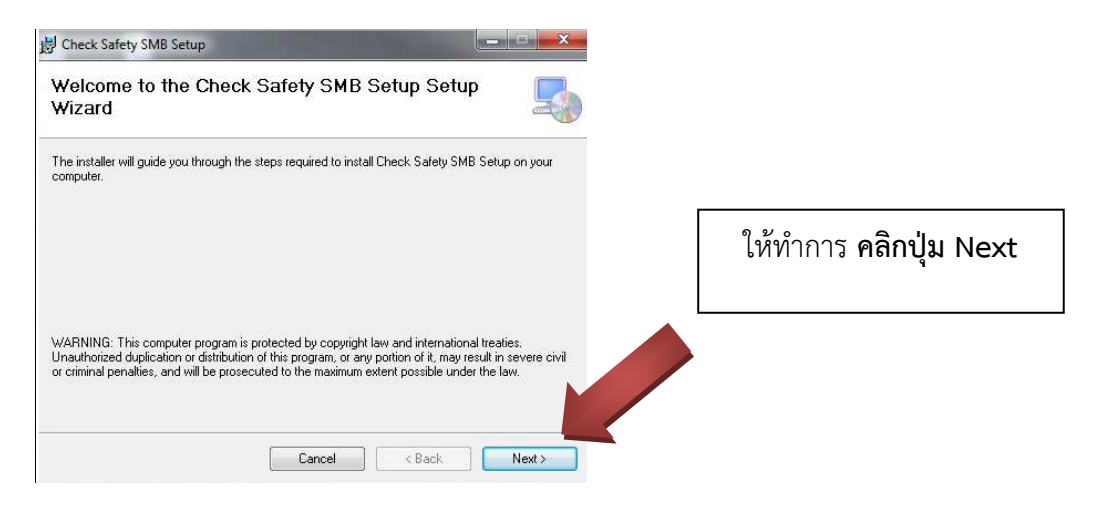

4.หน้าต่างให้ทำการเลือกพื้นที่ลงโปรแกรม ให้เลือกตามค่าเริ่มต้น (ค่า default) ดังภาพ

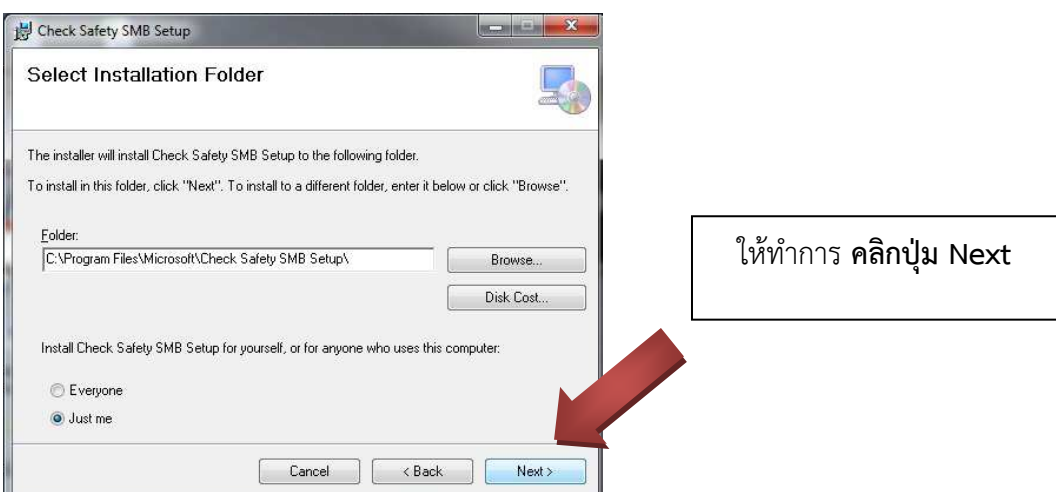

5.หลังจากนั้นโปรแกรมจะเริ่มทําการติดตั้ง และจะแสดงสถานะติดตั้งจนเสร็จสิ้น ดังรูปภาพ

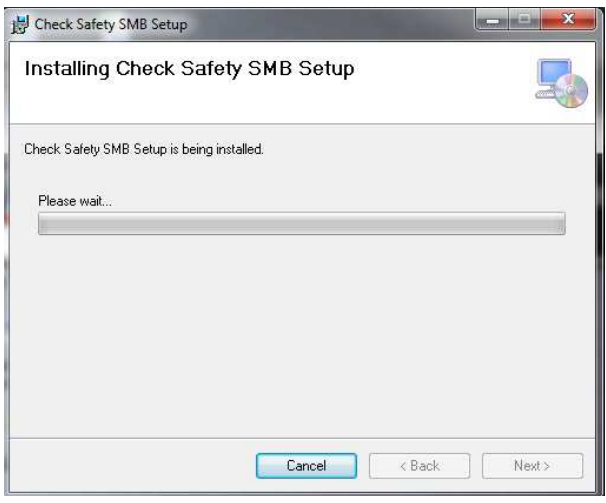

## /////////////////////////////////////////////////////////////////////////////////////////////////////////

\*\* <mark>หมายเหตุ</mark> คอมพิวเตอร์บางเครื่อง ในระหว่างทำการติดตั้ง หากมีหน้าต่างขึ้นแสดงข้อความแจ้งเตือนให้ทำการ ติดตั้ง .NET Framework version 4.0 ดังรูปภาพ

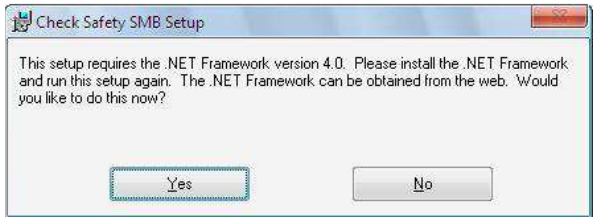

ให้ทำการออกจากการติดตั้ง แล้วข้ามไปทำการติดตั้ง .Net Framework ในโฟลเดอรที่มีมาให (ตามขั้นตอน การติดตั้ง dotNetFramework ใน ผนวก ก. การติดตั้ง .NET Framework version 4.0 ) แลวจึงกลับมาทําการติดตั้ง โปรแกรมอีกครั้ง

////////////////////////////////////////////////////////////////////////////////////////////////////////

6. เมื่อโปรแกรมติดตั้งจนเสร็จสิ้นสมบูรณแลว จะขึ้นแสดงหนาจอ ดังรูปภาพ

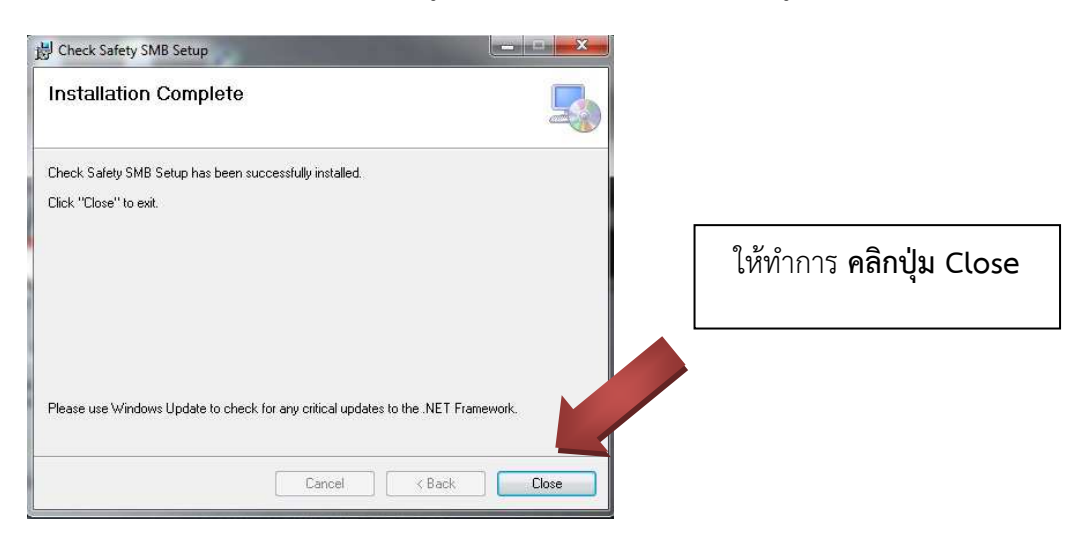

จากนั้นจะมี icon โปรแกรมปรากฏที่หน้าจอเดสก์ทอป (desktop) คอมพิวเตอร์ของท่าน ดังรูปภาพ

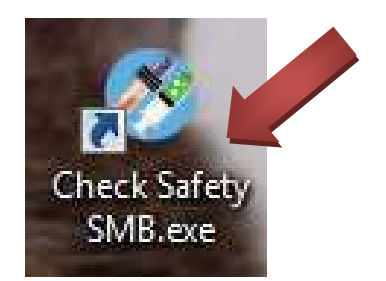

ใหทําการ **ดับเบิ้ลคลิก** ที่ไอคอนโปรแกรม เพื่อ run ในขั้นตอนต1อไป

7. เมื่อทำการดับเบิ้ลคลิกโปรแกรม Check Safety SMB.exe จะแสดงหน้าจอให้ทำการ ตรวจสอบความปลอดภัย ดังรูปภาพ

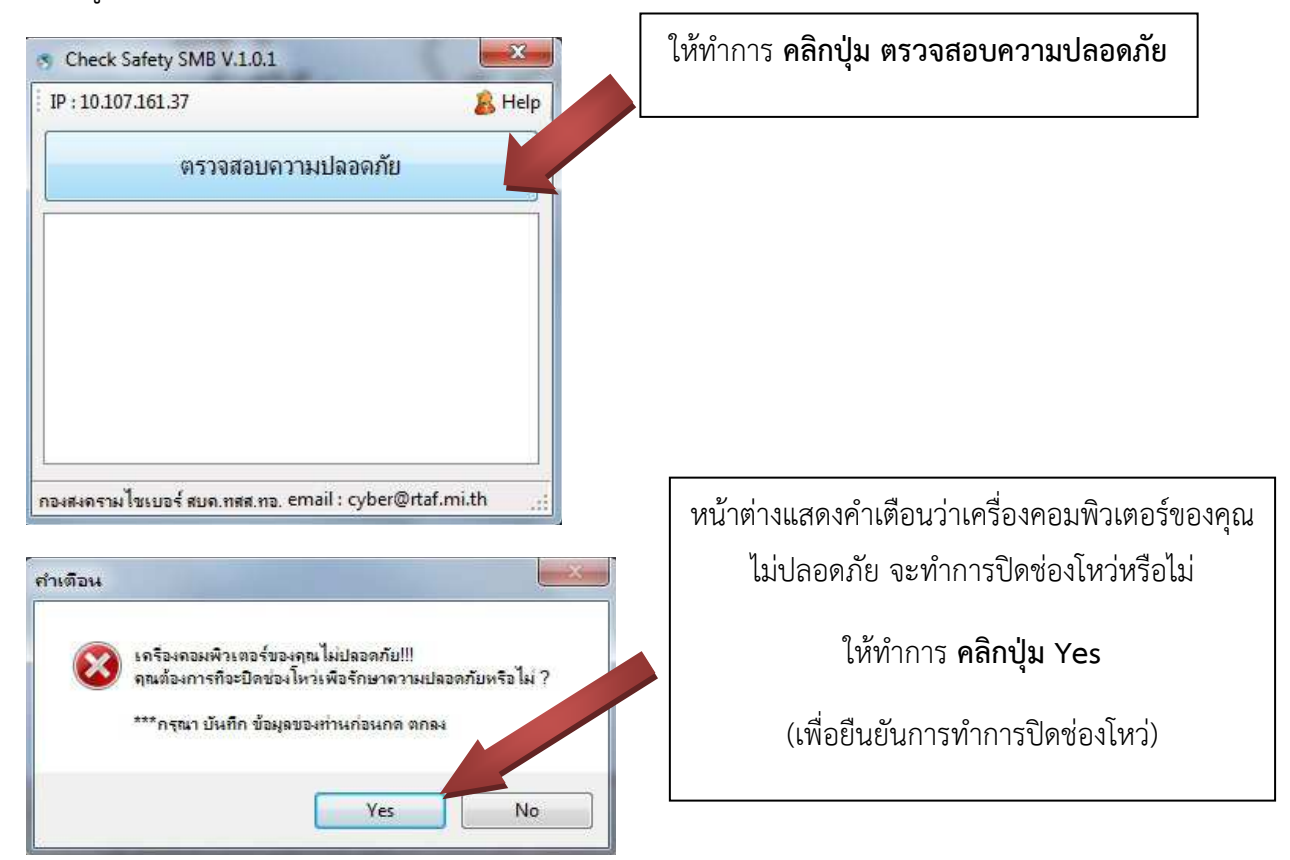

โปรแกรมจะทํางาน โดยจะแสดงหนาจอ ตามรูปภาพ ใหพิมพตอบดวย **Y** ในตําแหน1งที่เคอรเซอรกระพริบ

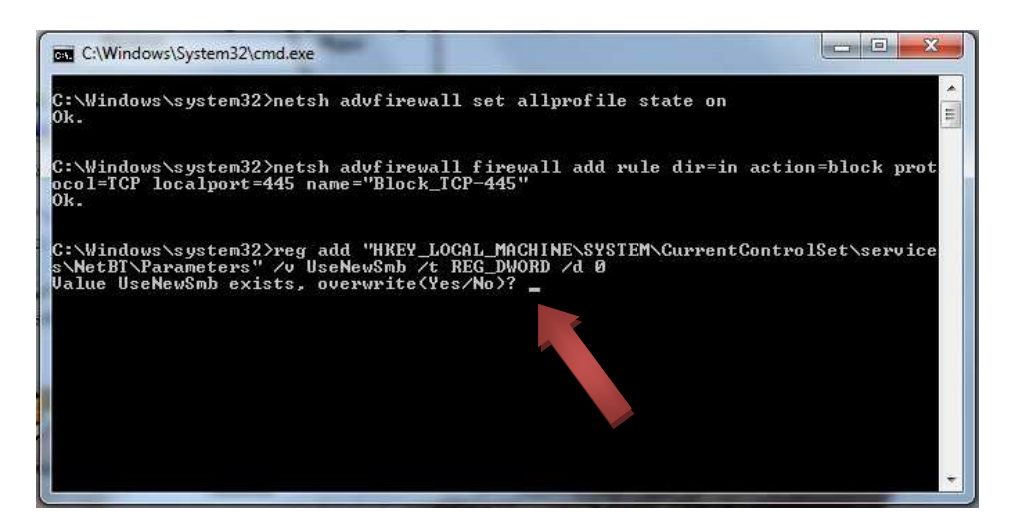

เมื่อพิมพ์ตอบ Y แล้วให้กดปุ่ม Enter

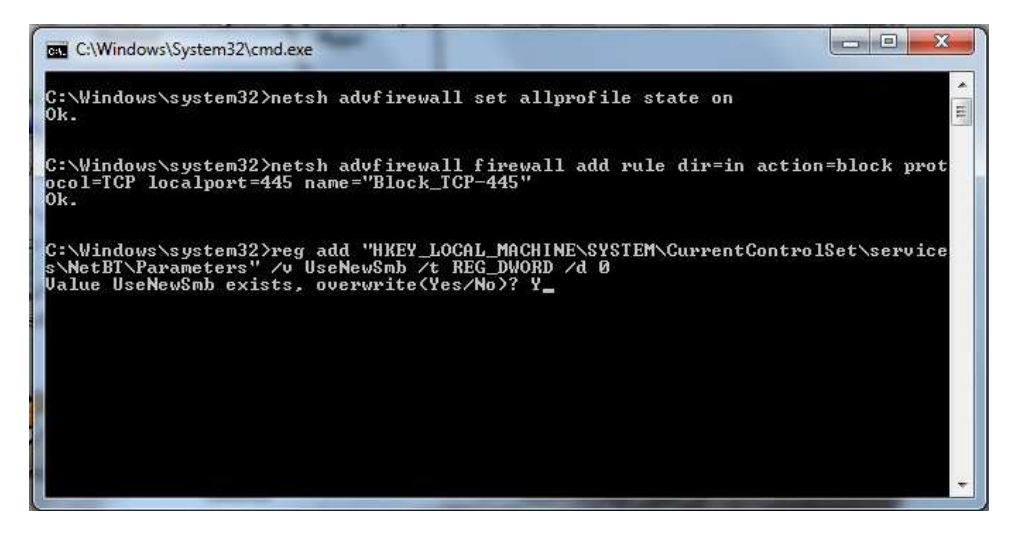

เมื่อโปรแกรมทำงานเสร็จสิ้น เครื่องคอมฯ จะทำการ Restart โดยอัตโนมัติ (หากไม่ restart ให้เราทำการไปสั่ง restart ดวยตัวเอง 1 ครั้ง)

 $($ ช่วงท้ายมี ผนวก ก. การติดตั้ง .NET Framework version 4.0 )

## **ผนวก ก.**

## **การติดตั้ง .NET Framework version 4.0**

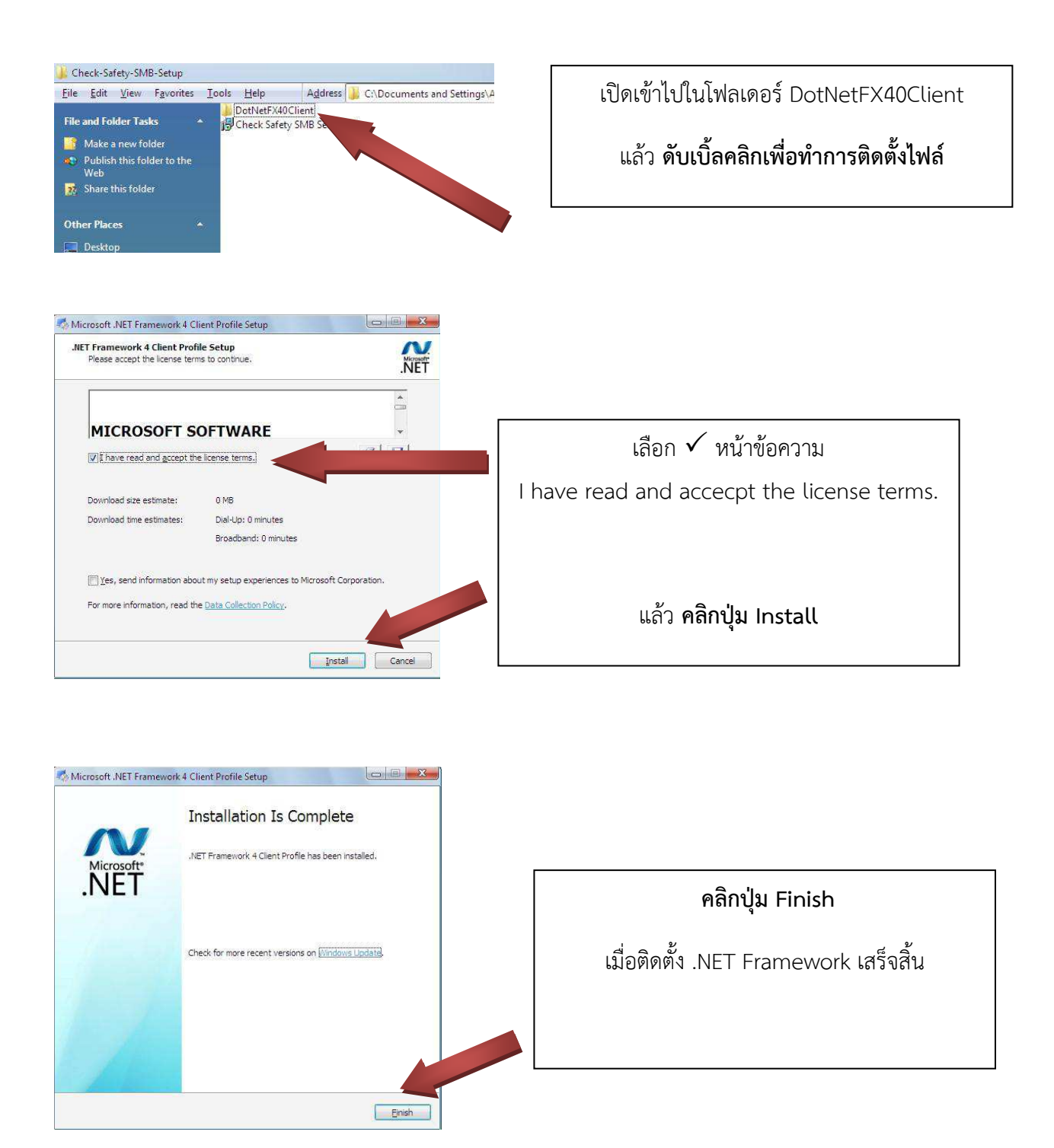

เมื่อทําการติดตั้ง .NET Framework 4.0 Client เรียบรอยแลว สามารถไปทําการติดตั้งโปรแกรม Check Safety SMB.msi เพื่อทำการปิดช่องโหว่ในการป้องกันมัลแวร์ได้

( คู1มือนี้จัดทําโดย **: กกม.บก.ชอ.** )